## 8. Übungsblatt zur Vorlesung Finanzmathematik mit Excel und VBA

1.Aufgabe: Schreiben Sie VBA-Code, der folgende Wirkung hat: Wird auf dem Tabellenblatt Tabelle2 (oder Sheet2) eine beliebige Zelle angeklickt, so färbt sich die gesamte Zeile für diese Zelle rosa. Wird eine andere Zelle angeklickt, wird die alte Zeile entfärbt und die neue aktuelle Zeile verfärbt sich rosa. Schauen Sie sich dazu gegebenenfalls noch einmal die Beispiele aus dem week8.txt an.

2.Aufgabe: Schreiben Sie VBA-Code, der folgende Wirkung hat: Wenn ihre Excel-Mappe geöffnet wird, wird automatisch auf dem Tabellenblatt Tabelle3 in der Zelle A1 das aktuelle Datum und in der Zelle B1 die aktuelle Uhrzeit angezeigt. Weiterhin wird die Zelle A1 auf dem Sheet Tabelle3 aktiviert, insbesondere wird also die Tabelle3 beim Offnen automatisch ¨ angezeigt.

3.Aufgabe: Schreiben Sie VBA-Code, der folgende Wirkung hat: Wird auf dem Sheet1 eine beliebige Zelle angeklickt, so entsteht folgende Färbung:

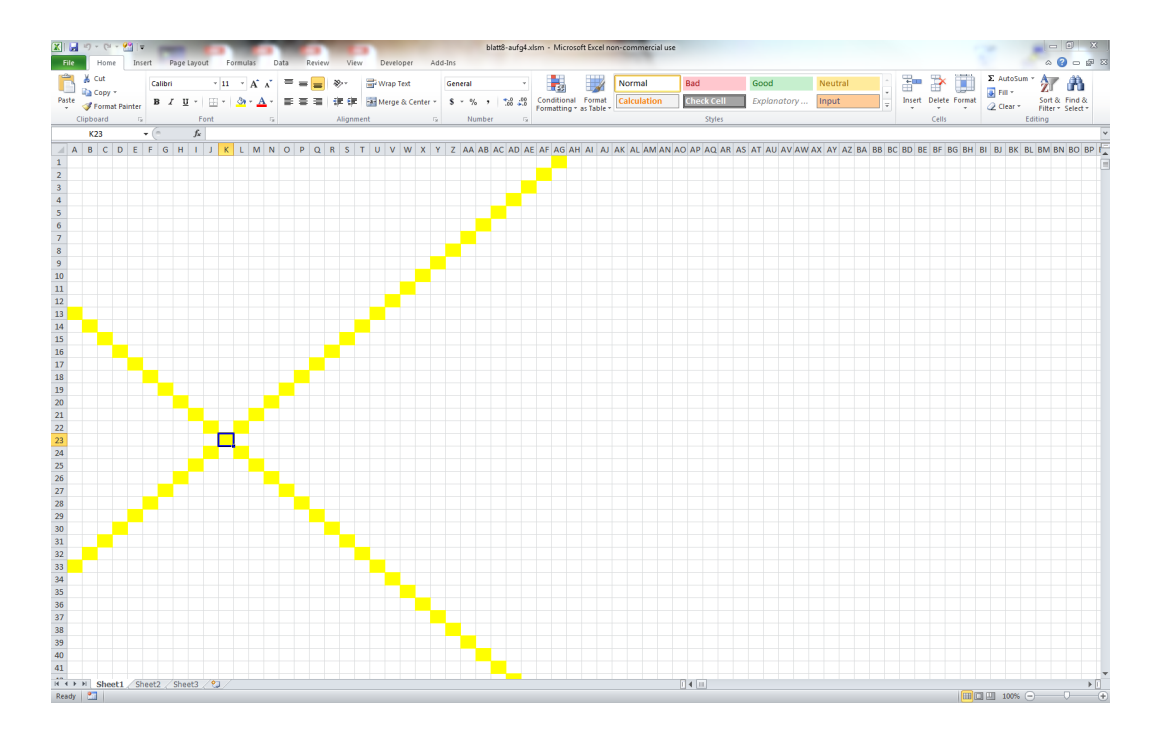

Wird eine andere Zelle angeklickt, wird die alte Färbung aufgehoben und ausgehend von der neuen Zelle eine entsprechende neue Färbung durchgeführt. Achten Sie darauf, dass Ihr Code keinen Application-defined or object-defined error produziert. Wenn Sie noch Zeit und Lust haben, können Sie etwa die Farbe bei jeder neuen Färbung zufällig wählen lassen.